## **TESTE DA DIGIPLUS A7.**

O objetivo dos ensaios que serão apresentados abaixo será identificar a origem de problemas mais comuns, e, também, fazer testes funcionais e de calibração. Os testes foram divididos em dois grupos.

# **Grupo 1 – Controle das Variáveis de Soldagem, corrente, tensão, e Velocidade de arame.**

O objetivo desse grupo de testes é testar os principais módulos da fonte e do alimentador de arame, dentre eles a unidade de potência, que controla a corrente e tensão de arco. As duas principais grandezas de controle, corrente e velocidade de arame, e de leitura corrente e tensão, são averiguadas nesse grupo.

# **Grupo 2 – Teste de sinais de estado (Disparo, Gás, Refrigeração, Proteção, Ignitor, ...) nos processos MIG/MAG e TIG.**

Neste grupo o intuito é testar alguns dispositivos, como válvula de gás, acionamento da bomba de água e ignitor, e mesmo, o sinal de disparo.

### **Teste Grupo 1.**

O intuito é ensaiar a fonte sob condições conhecidas. Para isto é utilizado a opção **CL**, do menu **CONFIGURAR**, figura 1. Nesse menu, é possível se verificar, por exemplo, se a fonte está comandando a unidade de potência (controle de corrente), enviando sinais ao alimentador de arame, e lendo os sinais de tensão e corrente de soldagem. Já, quando se utiliza para testes algum processo de soldagem, os valores de corrente, vel. Arame, ..., dependem da modalidade de soldagem e sua configuração e, ainda, das condições do arco, ficando mais complicado o diagnóstico do que está ocorrendo.

Ao acessar a opção **CL** do menu **CONFIGURAR**, aparecerá o menu da figura 1c. Neste menu Is e Va, são ajustados pelo usuário, e **Ia** e **Ua**, são as medidas de corrente e tensão dos bornes de saída da fonte (corrente de arco e tensão de arco/soldagem) realizadas pelo processador (CPU) da fonte. Os valores de **Ia** e **Ua** devem ser semelhantes aos apresentados nos mostradores digitais (7 segmentos) de corrente e tensão, que estão ao lado esquerdo do display de **LCD**. Normalmente, sem nada conectados aos bornes de saída (tocha, manguote, cabo obra, ... ), **Ua** mostra um valor de 4 a 5 V e **Ia** mostra geralmente um valor abaixo de 2 A. As variações máximas dessas variáveis em geral é menor que 3%.

Antes de iniciar os procedimentos de testes, será descrito como acessar o menu **CL**. Então, o primeiro passo, é selecionar a opção CONFIGURAR do menu Principal (figura 1a) e após CL (figura 1b). Com isso, se terá acesso ao menu da figura 1c.

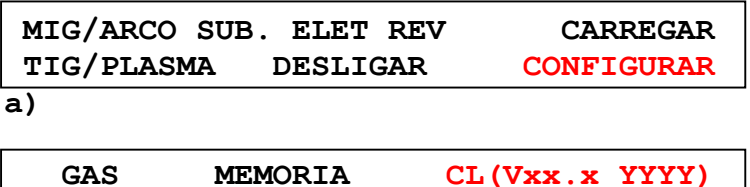

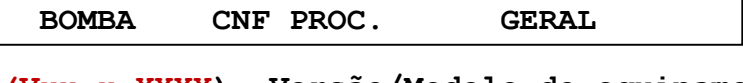

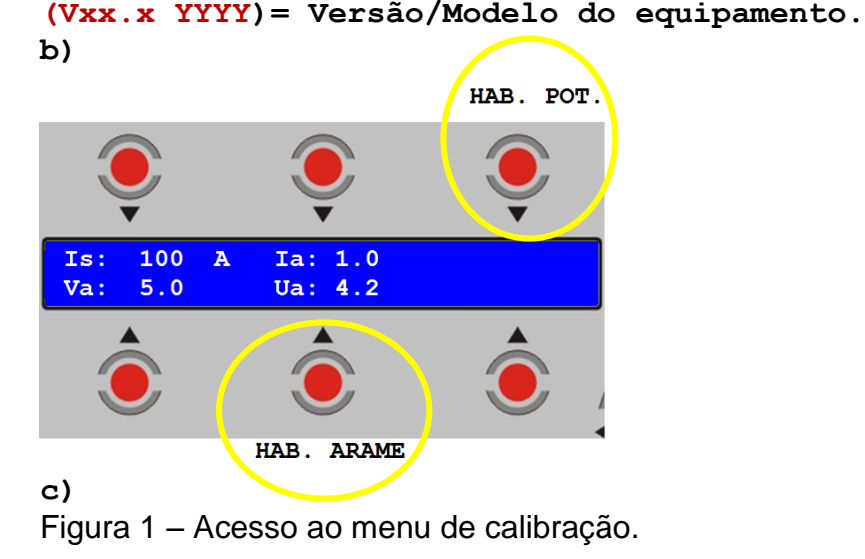

O acesso a essa opção pode ser vista no vídeo do testes da unidade de potência, arquivo: TesteUnidadePotencia.mov

Para acionar a potência e o arame são usados os botões indicados na figura 1c.

Pressionando o botão indicado **HAB. POT**., aparecerá a letra **H** após a o valor de Is (em vermelho no painel abaixo), então deve surgir tensão a vazio em Ua. Pressionando novamente, aparecerá D, e saída será desabilitada. Observe que o botão HAB. POT está em um campo sem identificação.

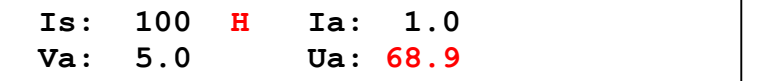

Pressionando o botão indicado **HAB. ARAME** (figura 1c), aparecerá a letra H após o valor de Va (em vermelho no painel abaixo), e o arame irá avançar. Pressionando novamente, aparecerá D, e o arame irá parar. Observe que o botão de HAB. ARAME está no mesmo campo de Ua.

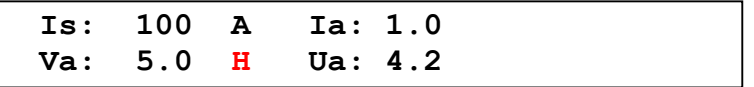

### 1.1 - Teste da Unidade de Potência.

Inicialmente, recomenda-se deixar os bornes de saída sem nenhuma conexão ( tocha, manguote, cabo terra, ...). Com isso, **Ua** deverá mostrar um valor de 3 a 5 V, o que indica que não a problemas internos com os circuitos de leitura de tensão. Após, deve-se acionar a potência, pressionando-se o botão indicado na figura 1c, para essa finalidade **(HAB. POT.),** conforme descrido na acima. Com isso, a tensão irá a um valor próximo de 70 V, na maioria dos modelos, ou a 85 V em alguns modelos, figura 2a. Se isso ocorrer, é sinal de que a unidade de potência deve estar funcionando. Deve-se lembrar, que para surgir a tensão a vazio, após o valor de **Is**, deve aparecer um **H**, indicando que o comando de habilita potência, foi entendido pela CPU.

O próximo testes é verificar o controle de corrente. Para isso, deve-se desabilitar a potência (caso esteja habilitada), e fazer um curto na saída. Isso pode ser feito usando os cabos para soldagem com eletrodo revestido, ou dois cabo obra, conectando-os uma ao outro, ou os dois a uma chapa. Figura 2c. Então, ao habilitar a potência, o valor de corrente ajustado em **Is** deverá surgir em **Ia,** figura 2b. Estes valores podem divergir um do outro em até 3%. Note, que como está em curto, o valor de tensão **Ua** deve ser baixo, para corrente na faixa de 100 A, não deve passar de 1 V. Valores superiores a esse, podem indicar problemas de contato, cabos deteriorando, ou mesmo nas conexões internas da fonte.

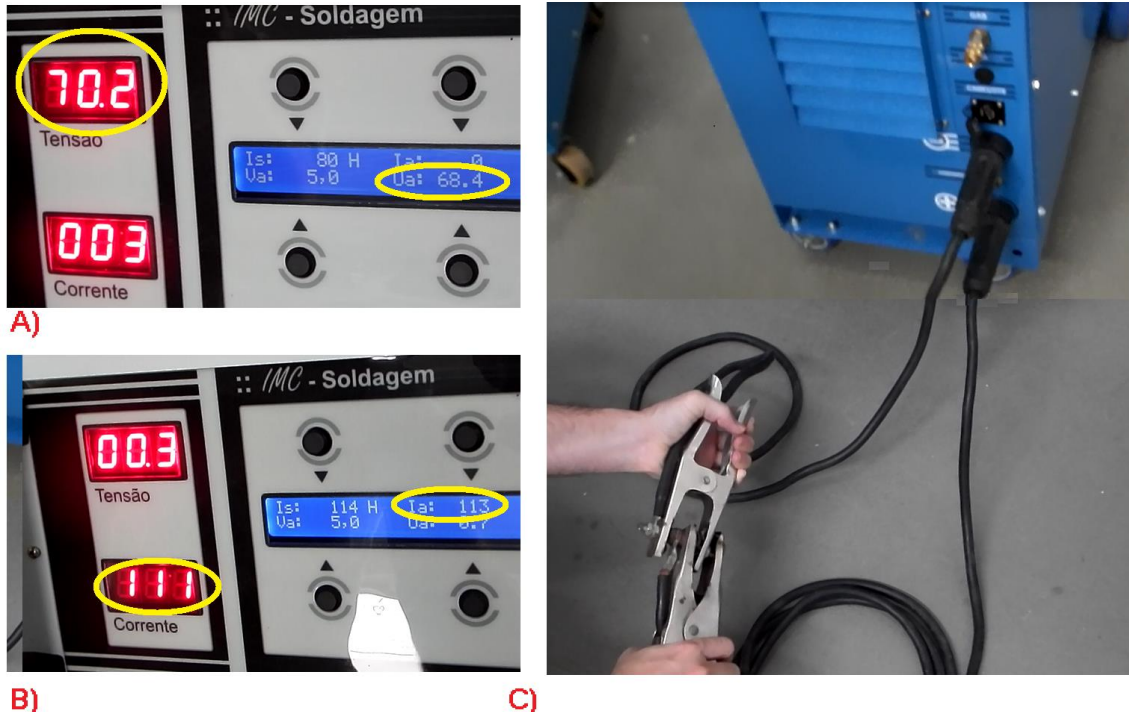

Figura 2 – a) Tensão a vazio (garras desconectadas)

- b) Corrente circulando (garras conectadas)
- c) Ilustração das conexões das garras.

1.2 - Teste de acionamento do arame.

Para este teste, pode-se conectar somente o conector de sinais do alimentador de arame (geralmente um conector de 8 ou 9 pinos), recomenda-se fazer a conexão com a fonte desligada.

Ao entrar no menu CL, o valor ajustado em **Va**, deverá surgir no display do alimentador de arame, a diferença entre os mesmos geralmente não é superior à 2%, figura 3.

Para verificar se o arame está avançando basta pressionar o botão correspondente ao **HAB. ARAME**, figura 1c, como isso o arame será alimentado. Para facilitar os testes, pode-se soltar os roletes do tracionador de arame, e observar se os roletes de tração giram.

Caso se queira fazer uma verificação se a velocidade de arame está de acordo com a ajustada, pode-se cronometrar um tempo de avanço, por exemplo por 1 minuto, e medir a quantidade de arame alimentada.

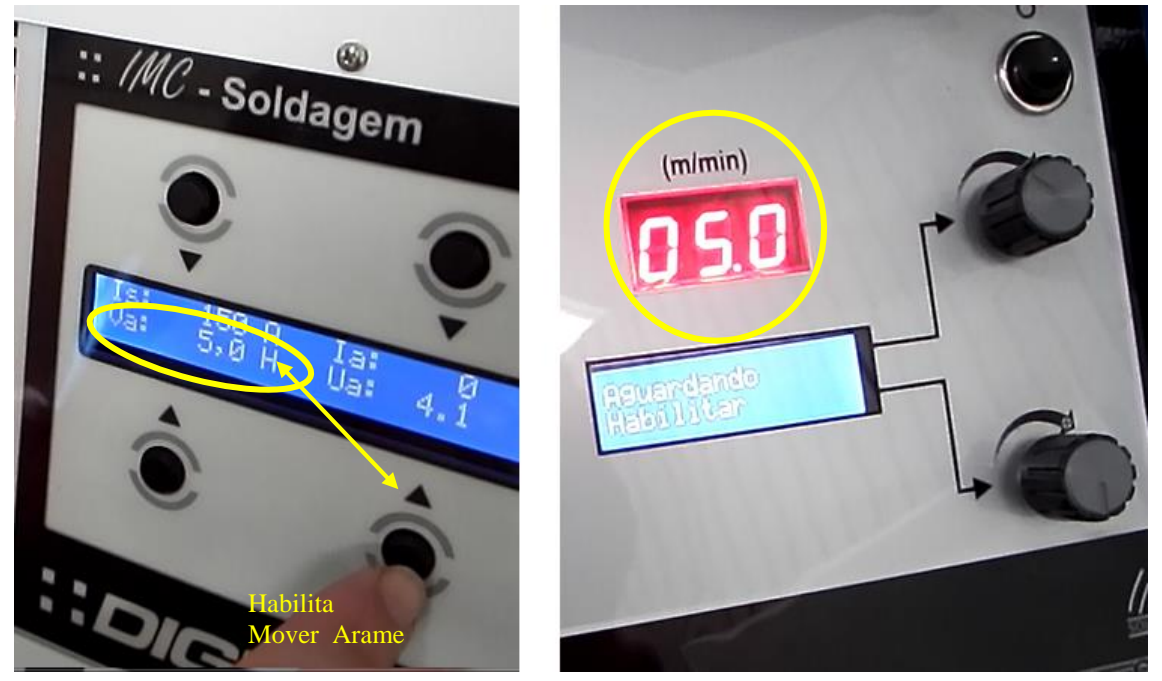

Figura 3 – Teste de controle de velocidade de arame. O vídeo TesteAvancoArame.mov mostra como fazer esse teste.

1.3 – Teste de queda tensão, continuidade dos cabos e tochas.

Esse teste é útil quando durante a solda, os valores de correntes ou tensões não estão dentro de valores esperados. Quando existe uma queda de tensão nos s cabos/tocha, quando se trabalha em modalidades com corrente imposta isso será percebido pelo aumento da tensão no display da fonte, e conforme o problema, pela redução da corrente. Já quando se trabalha em modalidades com controle de tensão, a corrente ficará em um valor menor do que o previsto.

Para realizar esse teste deve-se desabilitar a potência (caso esteja habilitada), e fazer um curto do cabo obra ao bico de contato, se for uma tocha MIG/MAG, ou ao eletrodo se for uma tocha TIG, figura 4. Então, ao habilitar a potência, o valor de corrente ajustado em **Is** deverá surgir em **Ia** e a queda de tensão para corrente na faixa de 200 A, não deve passar de 1 V, porém devido a questões de faixa de leitura, nos displays da fonte, não devem ser superior a 2 V. Geralmente, quando existem um problema de contato, ou deterioração de cabos/tocha, estas tensões ficam maiores que 5 V.

Caso seja detectado algum valor de tensão alto durante os testes, devese analisar os cabos, tocha, contatos, manguote ou mesmo conexões internas da fonte.

No caso do processo MIG/MAG, para se confirmar se o problema é na tocha, pode-se trocar a tocha, ou se fazer um curto do cabo obra diretamente ao euro-conector, verificando se a tensão fica abaixo dos 2 V.

No caso do processo TIG, pode-se substituir a tocha, ou utilizar no lugar da tocha um porta eletrodo, ou ainda outro cabo obra.

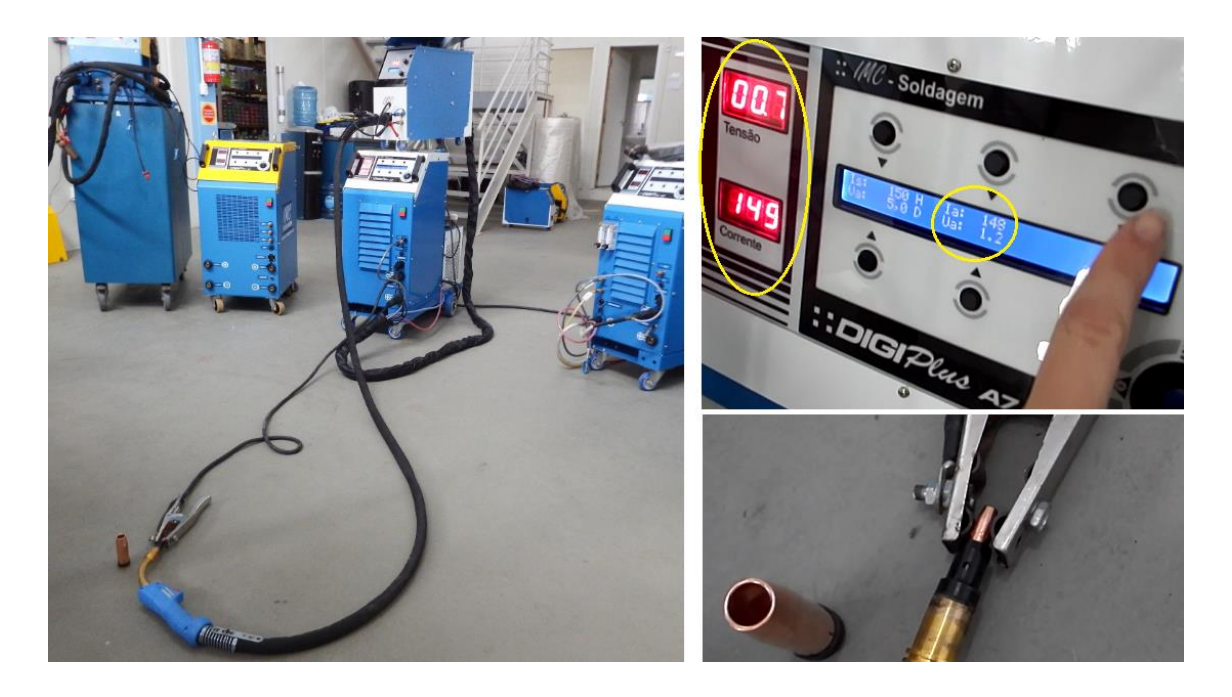

Figura 4 – Ilustração de testes de continuidade da tocha.

O vídeo TesteQuedadeTensao.mov mostra como fazer esse teste.

## **Teste Grupo 2.**

O ponto inicial na soldagem com o MIG/MAG e TIG é o disparo da soldagem. No vídeo TesteMIG\_MAG\_4T e 2T.MOV são mostrados alguns os procedimentos descritos neste grupo. Para fonte aceitar o disparo, é necessário que no menu da modalidade de soldagem se *habilite* a soldagem, quando surgirá a mensagem **Aguardando disparo...** . Na figura 5a, é mostrado um exemplo para o MIG/MAG CONVENCIONAL.

Esta mensagem irá continuar até que se pressione o disparo. Se a fonte estiver em 2T é necessário manter o botão de disparo pressionado durante toda a solda. Já se estiver em 4T, deve-se pressionar e soltar o botão para iniciar a solda, e para finalizar, pressionar e soltar novamente.

Quando se pressiona o disparo, a primeira ação será ligar o gás, durante o tempo de pré-gás. Neste momento, a fonte irá mudar a mensagem (figura 5b), para **->Pre-Gas->** e continuará nessa mensagem, até o fim do tempo de prégas, ajustado de acordo com o manual 7ª edição página 14. Após isso, irá surgir a mensagem **Abertura->**, momento que deve surgir tensão a vazio e o arame irá avançar com velocidade de abertura (Vapr), definido no menu **CNF PROC**  página 15.

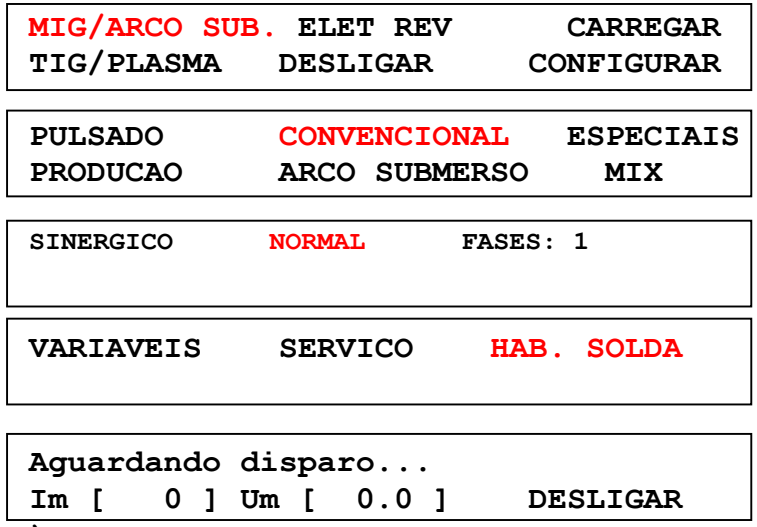

**a)** 

#### **Disparar a Solda. Observar a configuração 2T/4T.**

**->Pre-Gas->Abertura->**

**b)**

**Ur: 19.5 V Ks: 60 Kd: 50 Va: 4.2 m/min**

**C)**

Figura 5 – Menus apresentados na soldagem com MIG/MAG CONVENCIONAL.

Quando o arame tocar na peça, deve iniciar a circulação de corrente, e ocorrer a abertura de arco, que é detectado pela fonte, momento que no display são mostradas as variáveis que podem ser ajustadas durante a soldagem (figura 5c), destas variáveis, duas são apresentadas no display do alimentador de arame para ajuste remoto. Caso o usuário queira, ele pode selecionar quais das variáveis ele deseja ajustar remotamente no display do alimentador (opção **BOTAO EXTERN** página 15 manual 7<sup>a</sup> edição).

No processo TIG, a sequência após se **HABILITAR** é semelhante a do MIG/MAG, onde a abertura do arco, se dará pelo toque e afastamento do eletrodo na peça ou através do acionamento do ignitor (HF), conforme configurado pelo usuário.